# AURORA

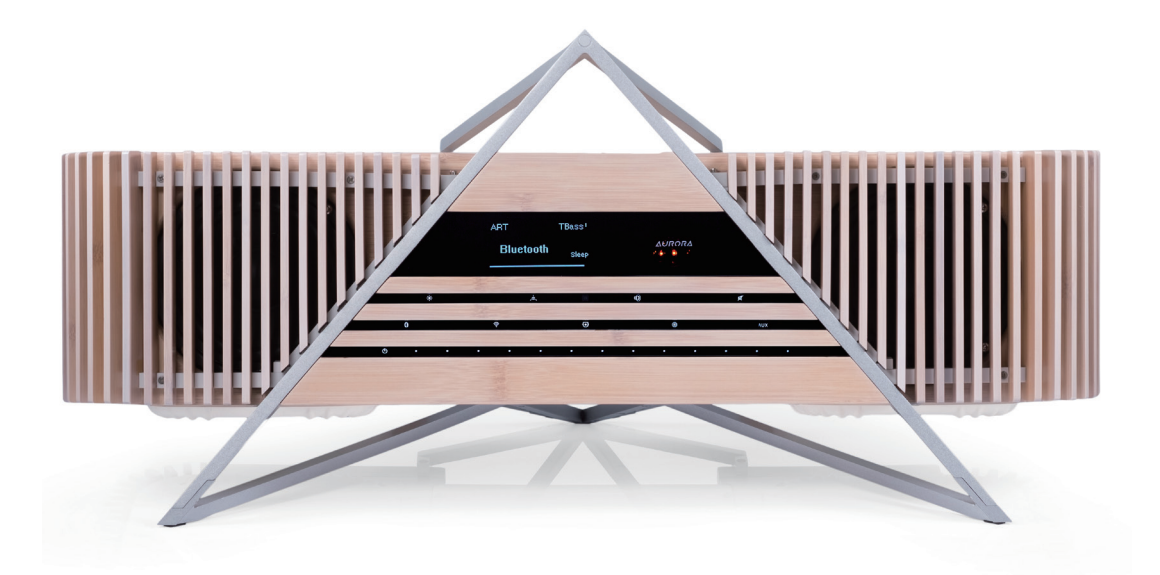

# User Manual

**ユーザーマニュアル**

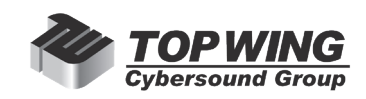

「ワイヤレス・ミュージック・システム」AURORA をお買い上げいただき、ありがとうございます。この製品は、 現代の家庭での使用を前提に、将来の接続性まで考えて設計されています。この製品は様々な形でお楽しみい ただけますので、まずこの使用説明書を参照してください。

# **セットアップ方法:**

- **1. AURORA を水平ですべりにくい場所に設置してください。**
- **2. 本体の周囲をふさいだり、近くに障害物を置いたりしないでください。また、本体に損傷を与える可能性 のある液体の近くに置くことも避けてください。**

AURORA の再生オプションを有効にするために、まずお持ちの iOS 機器や Android 機器に「MUZO Player App\*」をダウンロードしてインストールされることをお奨めします。

#### **Automatic Room Tailoring(ART)モードとAudiophileモード**

フロントパネルの ART ボタンを 2 秒間長押しすることで、ART モードと Audiophile モードを交互に切り替え ることができます。

- • ARTモード 自動ルーム・テーラリング動作中。インプット/ボリュームを選択するだけです。
- • Audiophileモード ARTを切り替えて使用します。TrueBassとSoundSpaceをマニュアルで選択

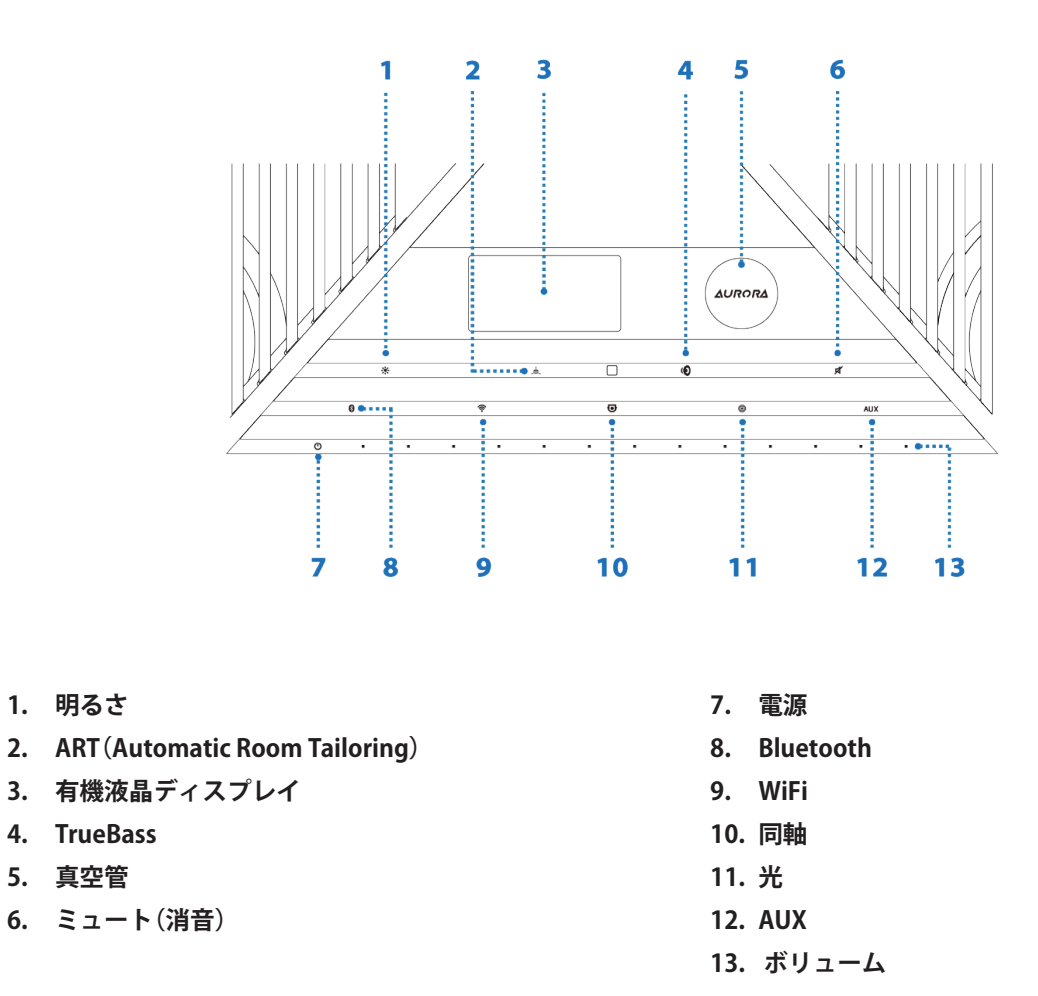

注:オートプロテクト(自動保護)モード

AURORA を過度に大きな音量で再生している場合、「クリッピング」を避けドライバーユニットやアンプが損傷しないように「オートプロテクト」モードに入 ることがあります(音量レベルは自動的に低下します)。機器に害を及ぼすことはありません。

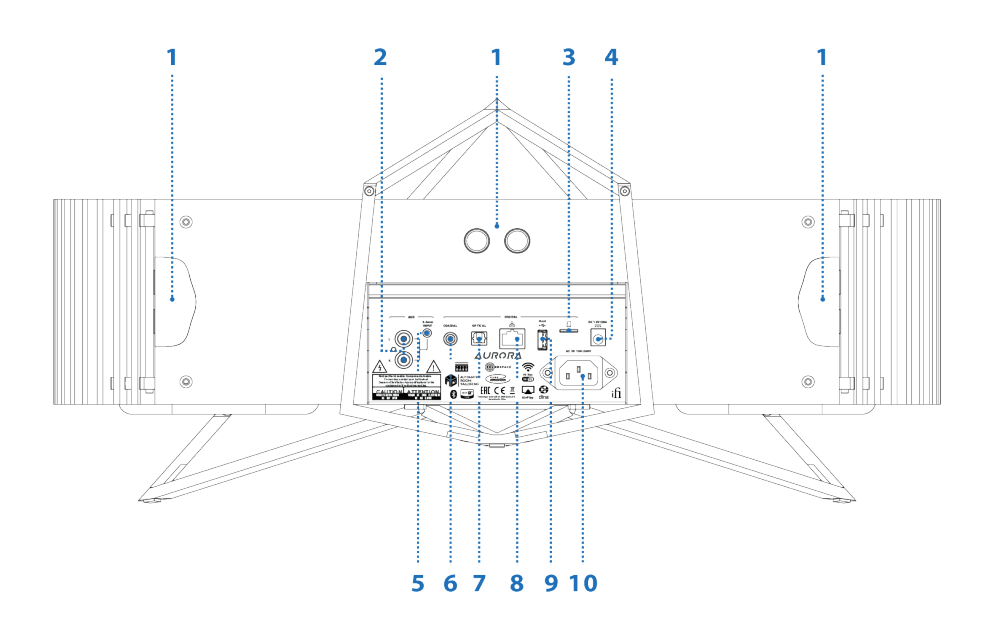

- **1. ART(Automatic Room Tailoring)(ART Ultrasonic Sonar)**
- **2. RCA(AUX)入力端子**
- **3. Micro SDHCカード・スロット**
- **4. DC(12V)電源端子(自動車やヨットで使用する場合)**
- **5. 3.5mm(Aux)入力端子**
- **6. 同軸入力端子**
- **7. 光入力端子**
- **8. LAN入力端子**
- **9. USB A入力端子**
- **10. AC電源(100V-240V)端子**

# **接続**

- 1. 背面の電源接続端子または 12V 電源接続端子を電源に接続します。
- 2. インターネットに有線で接続するには、LAN/Ethernet ケーブルで AURORA とご使用のルーターを接続し ます。
- 3. インターネットに無線で接続する場合、ご使用のルーターに WPS ボタンが付いていれば、それを押して ペアリングするだけです。
- 4. ご使用のルーターに WPS ボタンが付いていない場合は、以下の手順で接続します。
- - MUZOP Player app\* で、「Add new device(新しい機器を追加)」を選択し、画面上の指示に従います。
- - AURORA のフロント・パネルの WiFi (WPS) ボタンを押します。
- - iOS または Android 機器で、AURORA のネットワーク「iFi\_Hi\_ResAudio」を探して選択します。
- - MUZO Player App\* でホーム WiFi ネットワーク名を選び、パスワードを入力します。
- - AURORA が自動的にホーム WiFi ネットワークに接続します。
- 5. 無線の Bluetooth 接続を有効にするには、BT ボタンを使用してペアリングします。

#### **ボリューム・コントロール**

ボリュームは、AURORA のフロント・パネルのタッチバー、付属のリモコン、MUAZO Player App\* で調節す ることができます。

# **入力選択**

# **アナログ入力**

- RCA /同軸 CD プレーヤーなどのアナログ音源を左右チャンネルに接続します。
- 3.5mm アナログ信号入力用の 3.5mm ケーブルを接続します。AURORA をコントロールするのに Alexa を使用する場合もこの端子を使用します。

# **デジタル入力**

AURORA では、MUZO Player App\* または DLNA 互換のサーバー・ソフトウェアを使用して、192kHz/32-bit まで 、MP3 から FLAC まで、すべてのファイルを再生することができます。

- WiFi MUZO Player App\* を使用して AURORA の WiFi システムに接続し、Spotify、TIDAL、Napster、 QQ Music など多数のストリーミングを楽しむことができます。
- Bluetooth Bluetooth のペアリング・ボタンを押して「iFi HO aptX」を探します。
- AirPlay AirPlay 経由で iPhone、iPad、Mac コンピューターに接続して、オーディオ再生を楽しむこと ができます。
- USB A 外付けハードディスクドライブ(HDD)、USB メモリー、あるいはこれらと同等の記憶メディア に接続して音楽を再生します。これらのメディアは FAT32\*\* 形式でフォーマットしてある必要があります。 また HDD ドライブの場合は大きな電力を消費しないタイプを使用してください。(セルフパワー型)。
- Ethernet / LAN ケーブル Ethernet / LAN ケーブルでルーターや NAS (Network Attached Storage) と直接有線接続します。MUZO Player App\* を使用して Spotify(Connect を含む)、TIDAL、Napster、QQ Music など多数のストリーミングを楽しむことができます。
- Optical(光) テレビから直接信号入力を引き出すので、AURORA がサウンドバーとして機能します。
- 同軸/デジタル ハイエンドの CD トランスポートなど、S/PDIF 音源を接続します。
- Micro SDHC カード・スロット 音楽ファイルを再生します (WAV、FLAC、AAC、MP3)。128GB まで をサポートしています。FAT32\*\* 形式でフォーマットしてある必要があります。

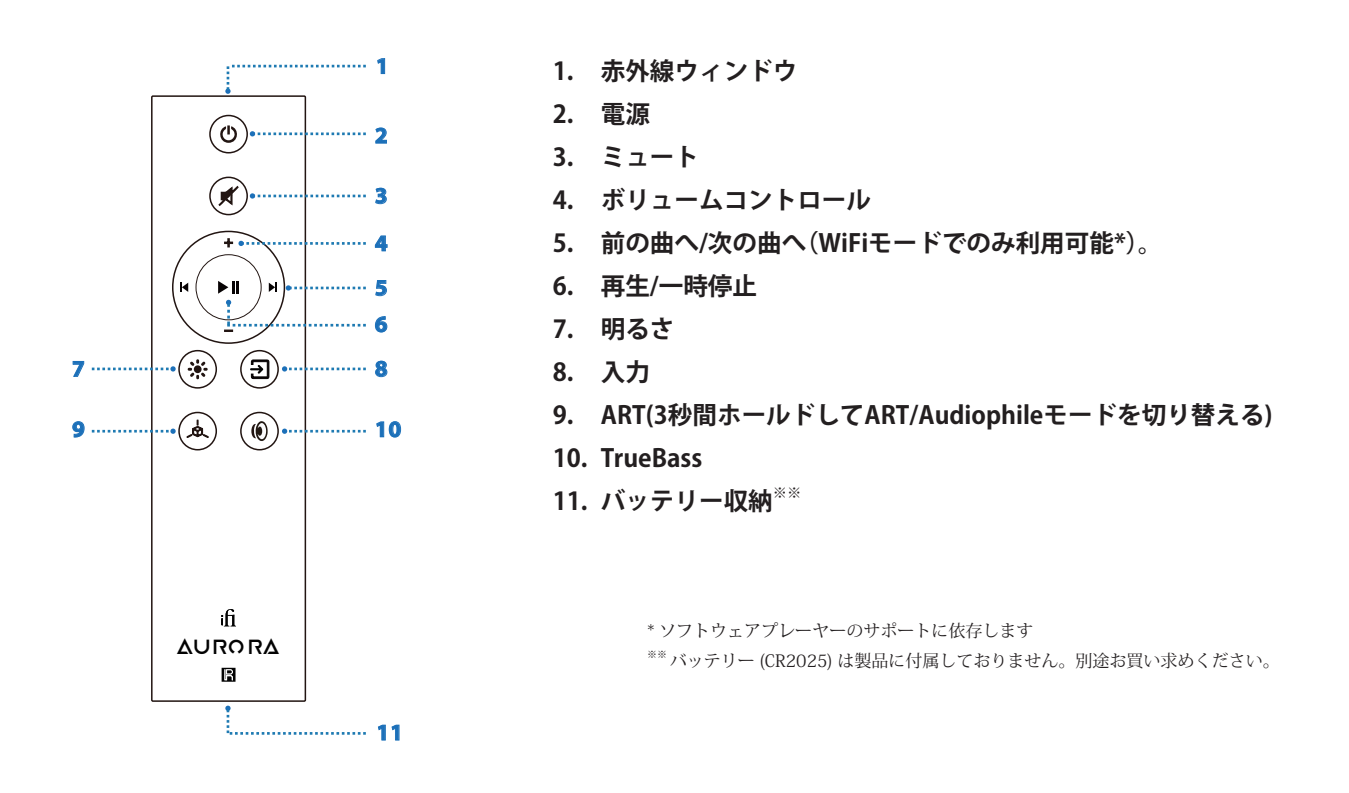

# **注意**

\*AURORA は UPnP / DLNA をサポートしています。

UPnP をサポートしているということは、サーバー用と制御用に幅広い app を使用することができるというこ とです。以下にいくつか例を挙げますが、他にも多数あります。お好みのものをご使用になることをお奨めし ます。

- AudioNet Remote Control Point: http://en.audionet.de/apps/rcp/
- Linn Open Source Apps: http://oss.linn.co.uk/
- dBPoweramp Asset UPNP: http://www.dbpoweramp.com/asset-upnp-dlna.htm

\*\*FAT32 - Windows の 32GB の限界を超えてフォーマットする

- 1. AURORA は FAT32 のみを読み込むことができます(NTFS、ExFat、HPF+ は読み込むことができません)。
- 2. OS X はサイズにかかわらず FAT32 をフォーマットすることができます。
- 3. Windows の OS 自体は 32GB を超えてドライブをフォーマットすることができないので、サードパー ティー製のユーティリティーが必要になります。「FAT32 Formatter」は基本的なポータブル GUI ツールで、 32GB よりも大きなドライブをフォーマットすることができます。

http://www.ridgecrop.demon.co.uk/index.htm?guiformat.htm

\*\*\* 帯域幅の大きな音楽を受け取る際には、無線よりも有線の方が常に好ましい方法となります。人口密集地 域にお住まいの場合は有線ネットワーク(LAN / Ethernet ケーブルを使用して AURORA とルーターを接続す る)をお奨めします。